# ВСЕРОССИЙСКАЯ ОЛИМПИАДА ШКОЛЬНИКОВ ПО ТЕХНОЛОГИИ 2023–2024 уч. г. ЗАКЛЮЧИТЕЛЬНЫЙ ЭТАП

### **Задание практического тура для 10 класса**

### **3D-моделирование**

**Задание**: по предложенному образцу разработайте технический рисунок изделия, создайте 3D-модель изделия в системе автоматизированного проектирования (САПР), подготовьте проект для печати прототипа на 3D-принтере, распечатайте прототип на 3D-принтере, выполните чертежи.

**Изделие**: Модель радиального шарикового подшипника.

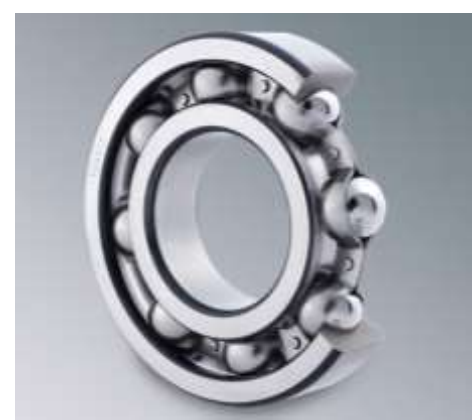

Рис.1 – Шариковый подшипник (с частичным вырезом наружного кольца для демонстрации)

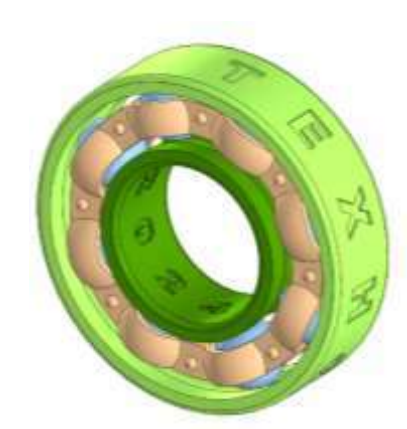

Рис.2 – Образец 3D-модели шарикового подшипника

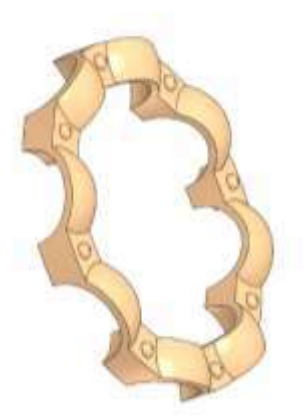

Рис.3 – Образец 3D-модели одной части сепаратора

Шариковый подшипник – тип подшипника качения, в котором в качестве тел качения используются шарики. Подшипники служат опорами для вращающихся валов различных механизмов и машин, снижающими трение.

**Габаритные размеры изделия** (в собранном состоянии): не более 70×70×20 мм, не менее  $50\times50\times15$ мм.

#### **Прочие размеры и требования:**

- Модель состоит из внутреннего и наружного колец, свободно вращающихся друг относительно друга за счёт расположенных между ними шариков; шарики удерживаются на определённом расстоянии друг от друга с помощью сепаратора особой формы;
- внутреннее кольцо имеет внутреннюю цилиндрическую поверхность диаметром не менее Ø20 мм для посадки на ось, со скруглениями по бокам; посередине внешней стороны есть канавка круглой формы в поперечном сечении для качения по ней шариков, достаточно узкой во избежание смещения шариков поперёк их движения (см. рис.1);

ВсОШ по технологии 2023–2024 уч. г. Заключительный этап. 3D-моделирование. 10 класс

- наружное кольцо с внутренней стороны имеет ответную канавку, с внешней стороны имеет цилиндрическую поверхность, по бокам которой также выполняются скругления для облегчения посадки колеса;
- на видимых цилиндрических поверхностях подшипника следует нанести вдавленную рельефную текстовую надпись, снаружи – «ТЕХНО», изнутри «2024»; надписи занимают примерно половину окружности (см. Рис.2);
- $\checkmark$  шарики подшипника имеют диаметр не менее  $\varnothing$ 10 мм, их количество в модели не менее 8 штук;
- сепаратор в данной модели выполняется в виде двух колец с равномерно расположенными дуговыми элементами сферической формы, повторяющими форму размещённых в них шариков (см. рис.3); кольца сепаратора симметричные, плотно примыкают друг к другу, способ их скрепления друг с другом надо продумать самостоятельно;
- при сборке изделия между колец подшипника вставляют шарики, затем распределяют их равномерно по окружности и фиксируют сепараторами;
- в изделии не предполагается металлический крепёж, всё печатается на 3Dпринтере; все детали должны плотно вставляться, не выпадать;
- допустимо использовать конструктивные элементы, уменьшающие массу изделия при сохранении основных очертаний и функциональности;
- $\checkmark$  подготовьте и распечатайте прототип в масштабе 100%, выполните чертежи, сделайте снимки экрана, сохраните все файлы согласно указаниям;
- результаты своей работы сверьте с критериями оценивания в проверочной таблице для жюри (в конце задания).

## **Дизайн:**

- используйте для модели произвольные цвета, отличные от базового серого;
- неуказанные размеры, крепления и элементы дизайна выполняйте по собственному усмотрению, учитывая назначение изделия;
- поощряется творческий подход к конструкции и украшению изделия, не ведущий к существенному упрощению задания; свои модификации опишите явно на рисунке или чертеже изделия.

### **Рекомендации:**

- При разработке модели учтите погрешность печати (при конструировании отверстий, пазов и выступов), не делайте элементы слишком мелкими; планируйте зазоры между деталями для свободной посадки.
- Продумайте форму конструкции, обеспечивающую достаточную прочность распечатываемого прототипа;
- Отправляйте одну деталь на печать, пока работаете над следующей, экономьте время.

ВсОШ по технологии 2023–2024 уч. г. Заключительный этап. 3D-моделирование. 10 класс

 Продумайте способ размещения модели в программе-слайсере и эффективность поддержек и слоёв прилипания.

### **Порядок выполнения работы:**

l

- 1) На листе чертёжной или писчей бумаги разработайте технический рисунок изделия (или деталей по отдельности) для последующего моделирования с указанием габаритных и иных важных размеров, подпишите лист своим персональным номером участника олимпиады;
- 2) Создайте личную папку в указанном организаторами месте (обычно на рабочем столе компьютера) с названием по шаблону:

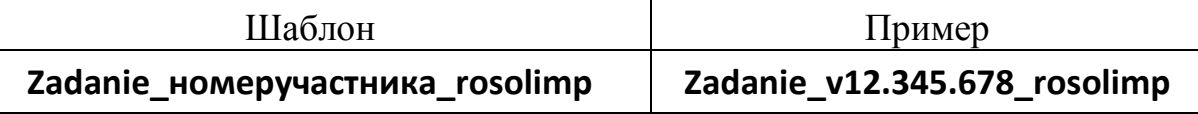

- 3) Выполните электронные 3D-модели деталей изделия с использованием программы САПР, выполните модель сборки;
- 4) Сохраните в личную папку файл проекта в формате **среды разработки** (например, в Компас 3D это формат **m3d**) и в формате **STEP** по шаблону:

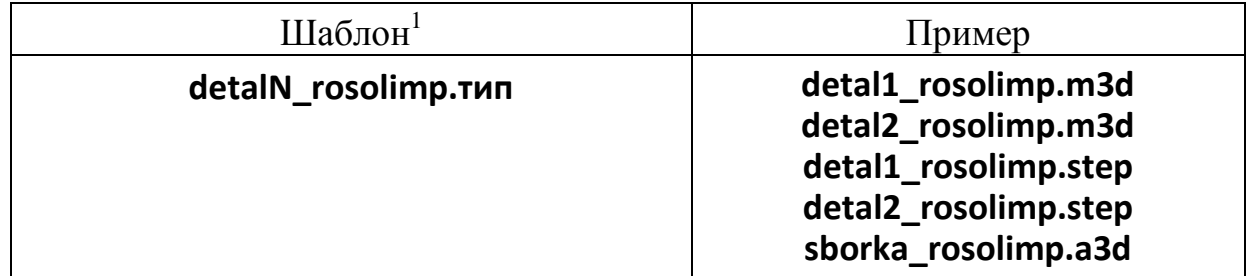

- 5) Экспортируйте 3D-модели изделия в формат .**STL** в личную папку, следуя тому же шаблону имени (пример: **zadanie\_rosolimp.stl**);
- 6) Выполните скриншот сборки, демонстрирующий удачный ракурс модели в программе (захватите весь кран), сохраните его также в личную папку (пример: **sborka\_rosolimp.jpg**);
- 7) Подготовьте модель к печати на 3D-принтере в программе-слайсере (CURA, Polygon или иной), выставив необходимые настройки в соответствии с параметрами печати по умолчанию<sup>2</sup>или **или особо указанными**  организаторами; плотность заполнения и необходимость поддержек и контуров прилипания определите самостоятельно;

<sup>&</sup>lt;sup>1</sup> Вместо слова detal при именовании файлов допустимо использовать название своего изделия.

<sup>&</sup>lt;sup>2</sup>Параметры печати по умолчанию обычно выставлены в программе-слайсере: модель 3D-принтера, диаметр сопла, температура печати, толщина слоя печати, заполнение и т.д., – но рекомендуется уточнить у организаторов.

ВсОШ по технологии 2023–2024 уч. г. Заключительный этап. 3D-моделирование. 10 класс

- 8) Выполните скриншоты деталей проекта в слайсере, демонстрирующие слайсинги верные настройки печати, сохраните в личную папку (пример: **slicing1\_rosolimp.jpg**);
- 9) Сохраните файл проекта для печати (G-код) в формате программыслайсера, по тому же шаблону имени (пример: **detal1\_rosolimp.gcode**);
- 10) Перенесите подготовленные файлы в 3D-принтер, подготовьте и запустите 3D-печать прототипа; очистите прототип от каймы и поддержек;
- 11) В программе САПР **или** вручную на листе чертёжной или писчей бумаги оформите чертежи изделия (рабочие чертежи каждой детали, сборочный чертёж, спецификацию), соблюдая требования ГОСТ ЕСКД, в необходимом количестве взаимосвязанных проекций, с проставлением размеров, выявлением внутреннего строения, оформлением рамки и основной надписи и т.д. (если выполняете чертежи на компьютере, сохраните их в личную папку в формате программы и в формате **PDF** с наименованием согласно шаблону);

12)Продемонстрируйте и сдайте организаторам все созданные материалы:

- технический рисунок прототипа (выполненный от руки на бумаге);
- личную папку с файлами 3D-модели в форматах **STEP**, **STL**, модель **в формате среды разработки**, **G-код** изделия в формате слайсера, **скриншоты** удачного ракурса сборки и настроек печати;
- итоговые чертежи изделияв формате САПР и в **PDF** (распечатку электронных чертежей из формата PDF осуществляют организаторы);
- распечатанный прототип изделия.

По окончании выполнения заданий наведите порядок на рабочем месте. Успешной работы!

Рекомендованные настройки 3D-печати (*выясните у организаторов: модель 3D-принтера, диапазон скоростей печати, толщина слоя, температура, иное…*):

# **Критерии оценивания практической работы по 3D-моделированию**

(таблица заполняется экспертами)

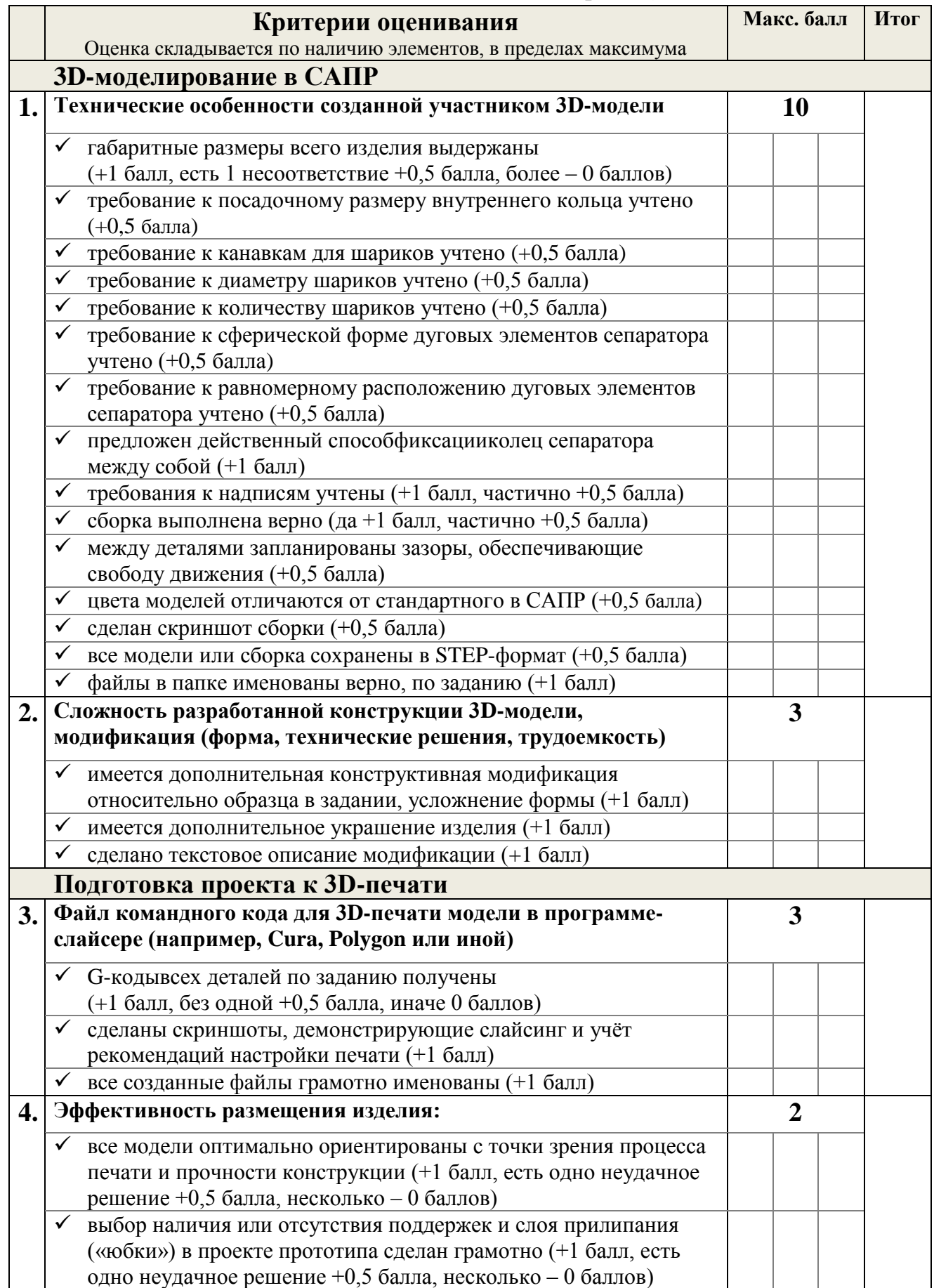

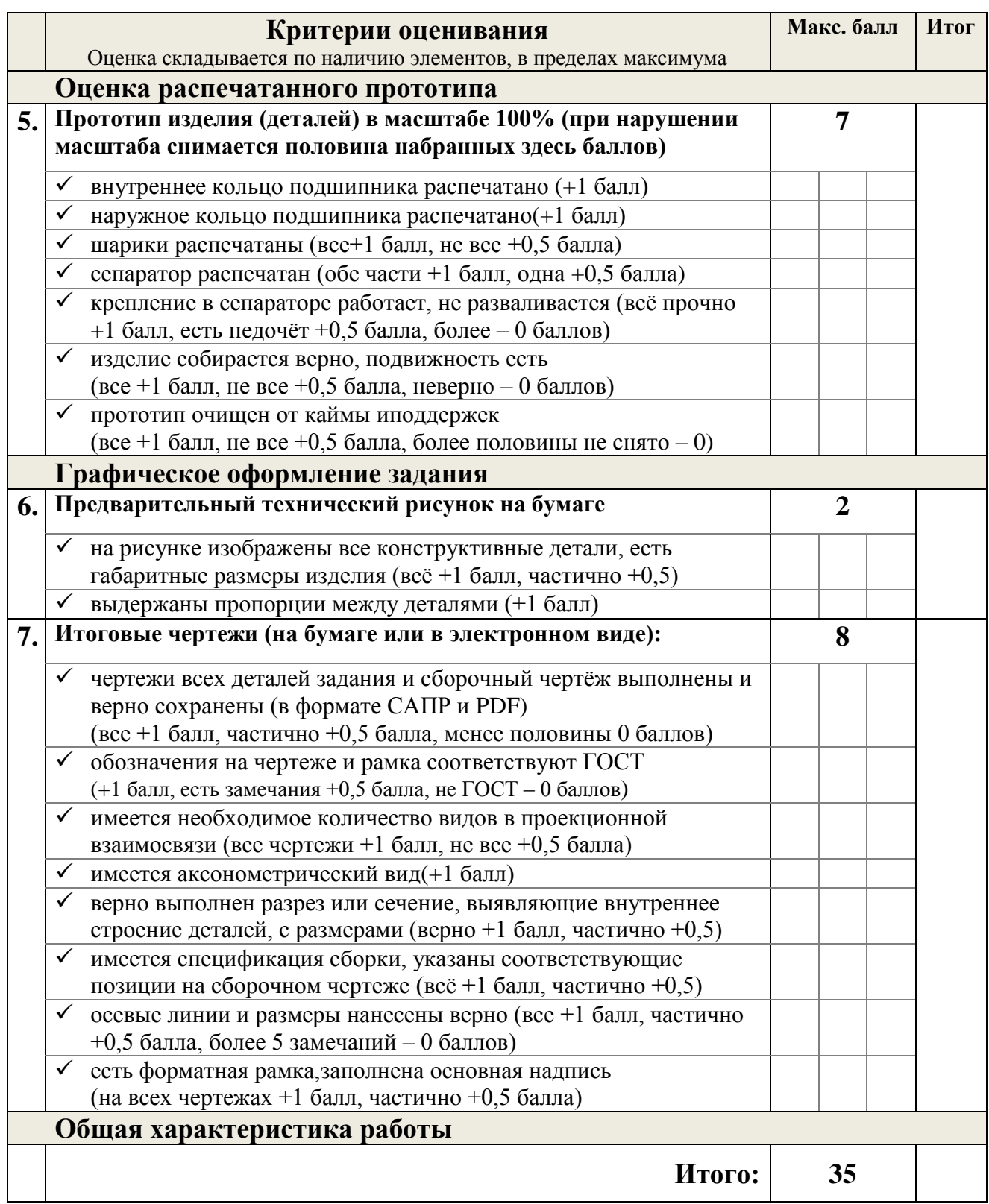

# **Жюри:**